# Birds Can Blog, Wrens Can Write, Rats Can Read

### A Blog Project for Keyboarding & Computer Concepts Students

### **Blog Post 1**

Let's start with some FAQ's:

#### What is a blog?

• Short for web log, a blog is usually written by one person, updated pretty regularly, and can be about any subject. Readers of the blog can comment and it creates an opportunity to connect online with others.

### Why are we blogging in this class?

• Blogging is a very popular use of the Internet. You can learn a lot from reading and participating in blogs. And who knows, you might be inspired to author your own blog.

### How do I safely blog?

- Never offer any personal information including your last name, contact information, home address, phone numbers, school's name, e-mail address, last names of friends or relatives, instant messaging names, age, or birth date.
- Never post provocative pictures of yourself or anyone else, and be sure any images you provide do not reveal any of the previously mentioned information. Always remember to look at the background of a picture too.
- Assume what you publish on the Web is permanent. Anyone on the Internet can easily print out a blog or save it to a computer.
- Keep blogs and comments positive and don't use them for slander or to attack others.

#### What's the first assignment?

• Assume the persona of a real or imagined classroom pet. Click on the comments link below and write a short description of your pet. Include the following: pet's name, male or female, description (color, size, personality, features). Use the anonymous option for your comment. But, at the end of your description include your first and last initials and period #. (example DS Period 4)

This first blog comment is worth 10 points. Please write complete, correct sentences to earn the full 10 points!

Keep following this blog each day to find out what's next in our blogging project!!

## Blog, Write, Read, and Play

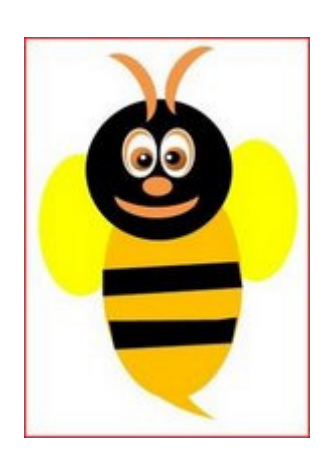

Now that we've all transformed ourselves into the likeness of some animal, bird, insect, or otherwise for this blogging project, let's pop over to Word 07 and explore the Shapes feature on the Insert ribbon.

Spend a little time playing with all the possibilities and create your creature using shapes, color, layers, rotation, and anything else you can dig into.

This is my "Bella the Queen Bee" creation made completely from shapes in Word 07.

And just to brighten up the place a bit, we will print our "shape" masterpieces and hang them around the classroom. Your creation is worth 10 points.

Blog Post 3

# Creatively Crafting Catchy Comments

As we work our way through class this week and increase our knowledge of computer concepts, document formats, and Word features, pay close attention. By the end of the week, your blogging task will be to provide an alliteration comment about something you learned, something that inspired you, something cool, something new.

What is alliteration? It's the repetition of the same consonant sound at the beginning of two or more words. Click on the comments below to see another example (you did notice the alliterative title, right). Then begin to craft your own alliteration to post at the end of this week. Your alliteration must contain four words with the same beginning consonant and is worth 10 points.

Remember, use the anonymous identity but provide your creature name and period # in your comment.

Example: mindfully mastering meaningful memorandums

(This lesson is just a start to teaching students about blogging. Let your imagination lead you to additional blog posts where students can use their knowledge, creativity, and writing skills to add comments to the blog.)